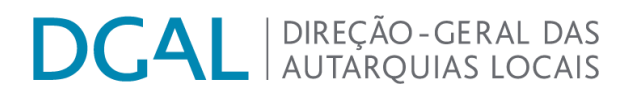

Instruções de preenchimento do formulário "Lei n.º 4-B/2020 – Reporte de despesas destinadas a medidas de combate aos efeitos da COVID-19"

# **DCAL** AUTARQUIAS LOCAIS

### Índice

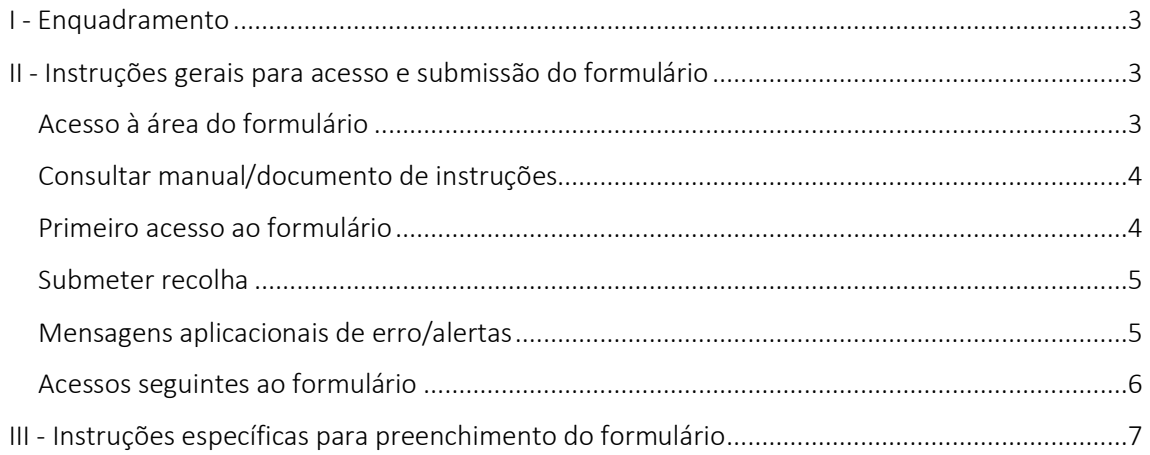

### **CAL** | DIREÇÃO-GERAL DAS

#### <span id="page-2-0"></span>I - Enquadramento

- 1) Tendo em conta que o Governo e as autarquias locais têm vindo a aprovar e a adotar um conjunto de medidas, em diversas áreas, por forma a combater e a dar resposta aos efeitos provocados pela pandemia da doença COVID-19 e atendendo aos impactos nas finanças públicas, torna-se imprescindível acompanhar a correspondente execução nas contas públicas, permitindo uma transparência e a disponibilização de informação fundamentada às instituições nacionais e internacionais.
- 2) Neste contexto, torna-se necessário prestar informação relativamente às despesas realizadas pelas autarquias relacionadas com a doença COVID-19, nomeadamente as despesas realizadas no domínio da prevenção, contenção, mitigação e tratamento da infeção epidemiológica e reposição da normalidade.

#### <span id="page-2-1"></span>II - Instruções gerais para acesso e submissão do formulário

#### <span id="page-2-2"></span>Acesso à área do formulário

- a) Aceder ao endereço do Portal Autárquico (<http://www.portalautarquico.dgal.gov.pt/>)
- b) Clicar em "Acesso reservado"

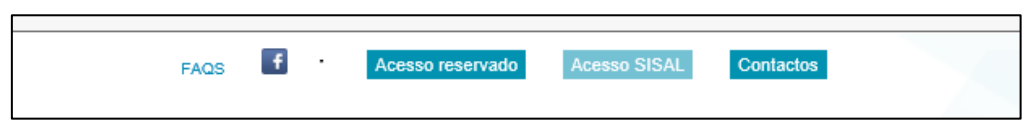

c) Introduzir as credenciais habitualmente utilizadas para acesso às aplicações da DGAL.

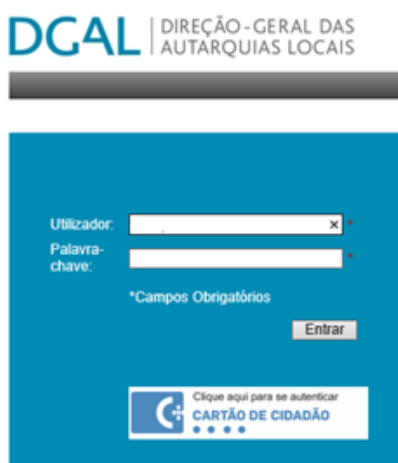

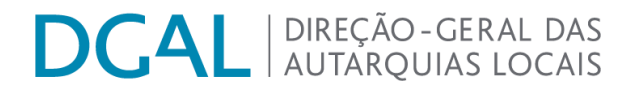

d) Após entrar, no separador 'Aplicações a que tem acesso', clicar na opção "Recolha Informação – Recolha de informação (DGAL)".

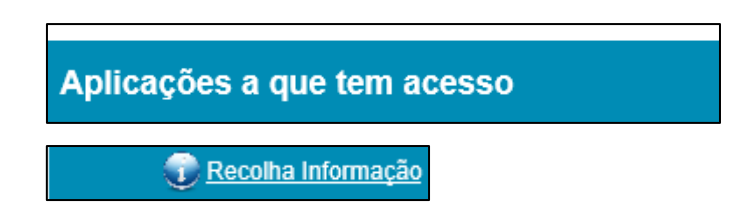

#### <span id="page-3-0"></span>Consultar manual/documento de instruções

e) Poderá ser feito o *download* do ficheiro com as instruções de apoio ao preenchimento do formulário pelo ícone que se encontra ao lado da descrição da recolha de informação a que respeita e tem o seguinte símbolo:

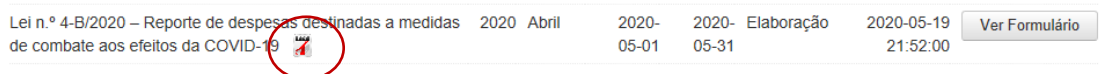

#### <span id="page-3-1"></span>Primeiro acesso ao formulário

f) Para aceder ao formulário a preencher, será necessário clicar no botão 'Formulário', conforme indicado na imagem infra.

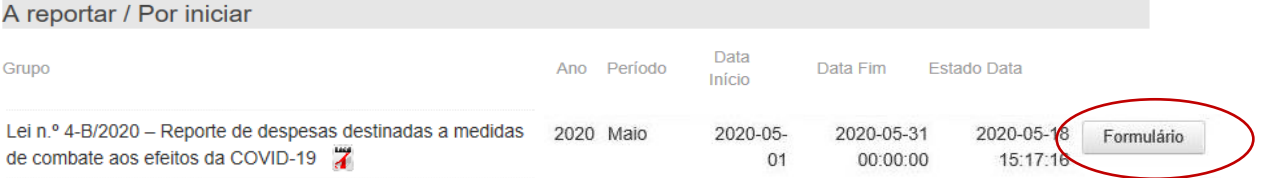

g) O formulário é disponibilizado, devendo os campos ser preenchidos de acordo com as instruções específicas que constam no ponto III do presente manual.

## **DCAL** NIREÇÃO-GERAL DAS

### Lei n.º 4-B/2020 - Reporte de despesas destinadas a medidas de combate aos efeitos da COVID-19

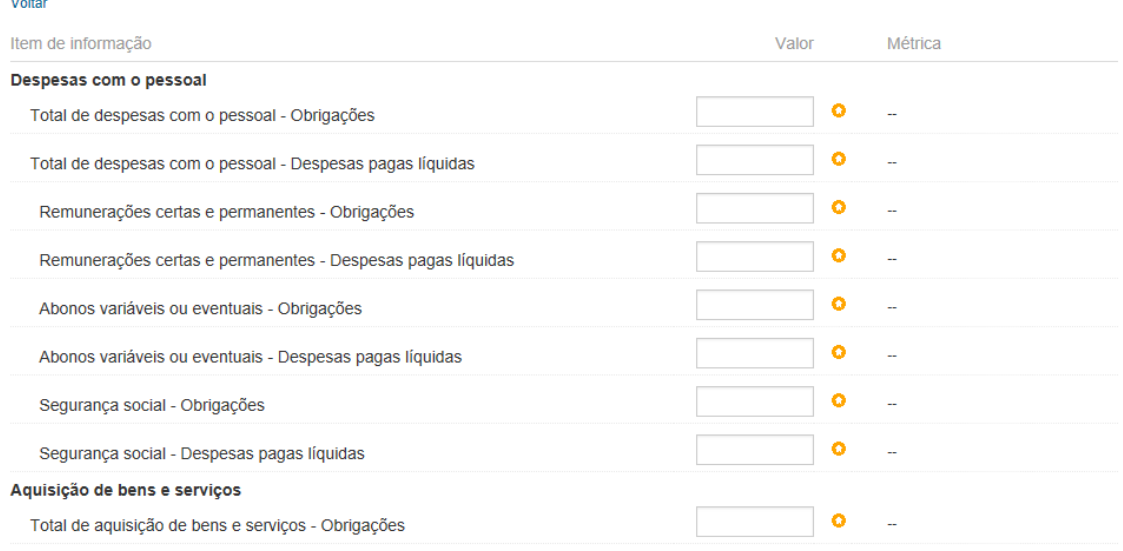

#### <span id="page-4-0"></span>Submeter recolha

h) No final do formulário, é disponibilizada ao utilizador a opção "Guardar", que permite o acesso aos dados inseridos em momento posterior. Salienta-se, no entanto, que o envio de dados para a DGAL apenas se efetiva por meio da opção "Submeter".

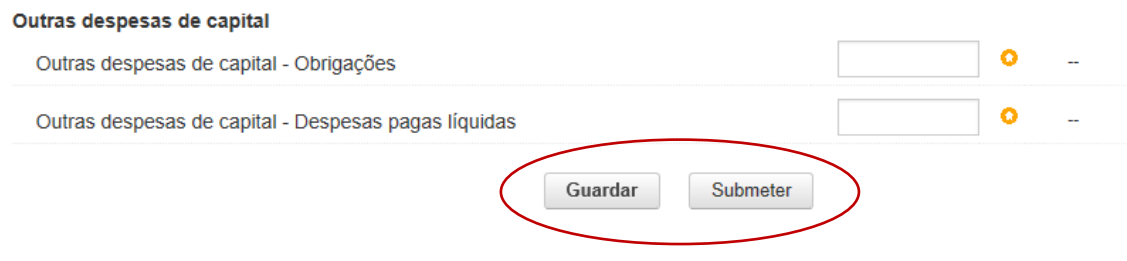

<span id="page-4-1"></span>Mensagens aplicacionais de erro/alertas

i) Todos os campos com a imagem  $\bullet$  são de preenchimento obrigatório. Caso não existam valores a registar em uma ou mais rubricas, deverá ser inserido o valor '0.00' nas mesmas.

Operação Cancelada! Existem items por preencher.

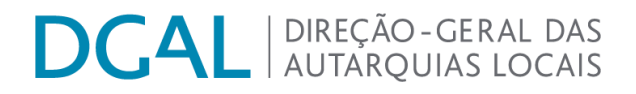

j) O separador decimal é o ponto e não a vírgula.

#### Despesas com o pessoal

Total de despesas com o pessoal - Obrigações

2300,50 Obrigatório Decimal

k) Quando o formulário é submetido, não surge uma mensagem de 'envio com sucesso'. No entanto, deixa de ser passível de ser submetido novamente. Clicando em 'Voltar', poderá ser confirmado que o formulário se encontra no estado 'Recebido'.

Lei n.º 4-B/2020 - Reporte de despesas destinadas a medidas de combate aos efeitos da COVID-19

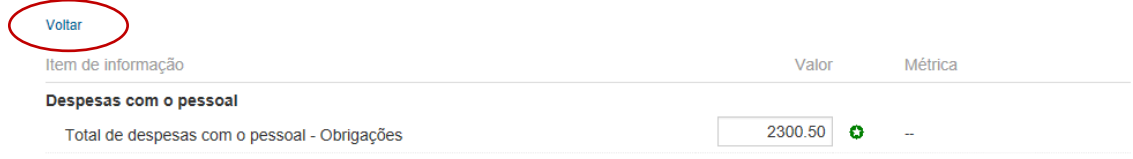

#### <span id="page-5-0"></span>Acessos seguintes ao formulário

l) Nos seguintes acessos, a recolha poderá ser acedida através do separador "Reportada/ Em Curso", clicando no botão "Ver formulário". O estado 'Recebido' indica que o ficheiro foi corretamente submetido.

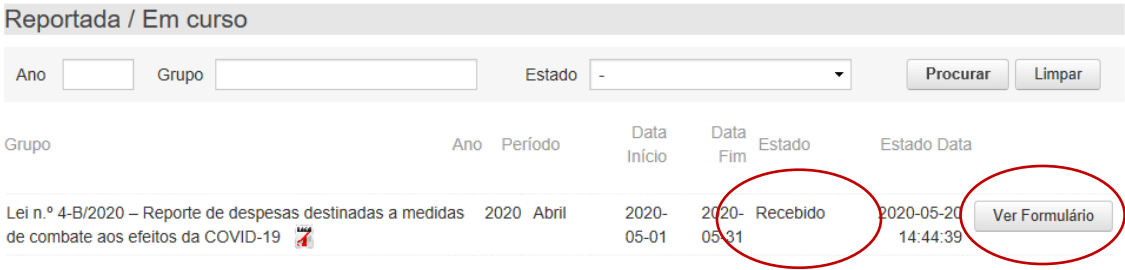

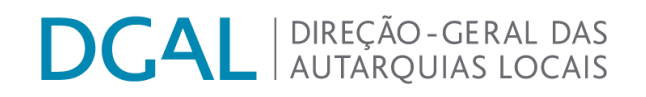

#### <span id="page-6-0"></span>III - Instruções específicas para preenchimento do formulário

- 1) No presente formulário deverão ser inseridos exclusivamente os valores de despesas destinadas diretamente à promoção de apoios sociais aos munícipes afetados pelo surto da COVID-19, à aquisição de bens e serviços relativos à proteção da saúde pública, bem como a outras medidas de combate aos efeitos da pandemia da COVID-19. Os valores mensais relativos à despesa total continuam a ser reportados no SISAL, através da peça de relato 'Demonstração Orçamental da Despesa - DODES'.
- 2) Para cada rubrica deverão ser reportados os montantes relativos a 'Obrigações' e a 'Despesas Pagas Líquidas'.
- 3) No caso de rubricas que são totalizadoras de outras, o seu valor deverá ser preenchido manualmente.

Lei n.º 4-B/2020 - Reporte de despesas destinadas a medidas de combate aos efeitos da COVID-19

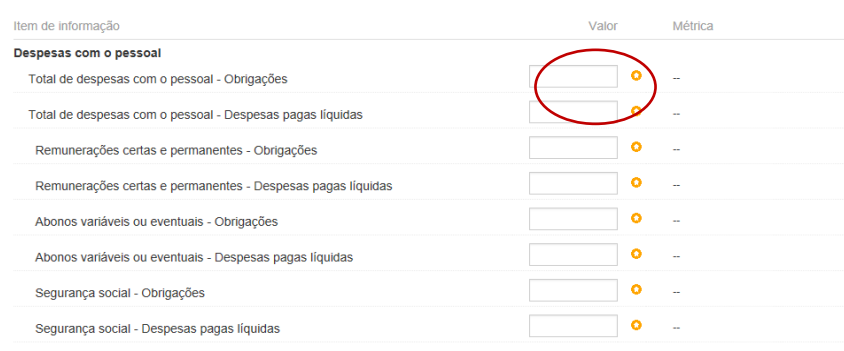

4) Caso seja necessário corrigir os dados já submetidos, deverão ser contactados os serviços da DGAL.

Os esclarecimentos sobre o acesso e forma de preenchimento do formulário serão prestados unicamente através do endereç[o apoio@dgal.gov.pt,](mailto:apoio@dgal.gov.pt,i) indicando-se no assunto "Lei n.º 4-B/2020 - Reporte de despesas destinadas a medidas de combate aos efeitos da COVID-19 | Nome da entidade".